# WELCOME

Congratulations & welcome to the Revv family! Thank you for trusting Revv Amplification with such an important part of your musical endeavors. Enjoy tone, durability, & ease of use designed to inspire.

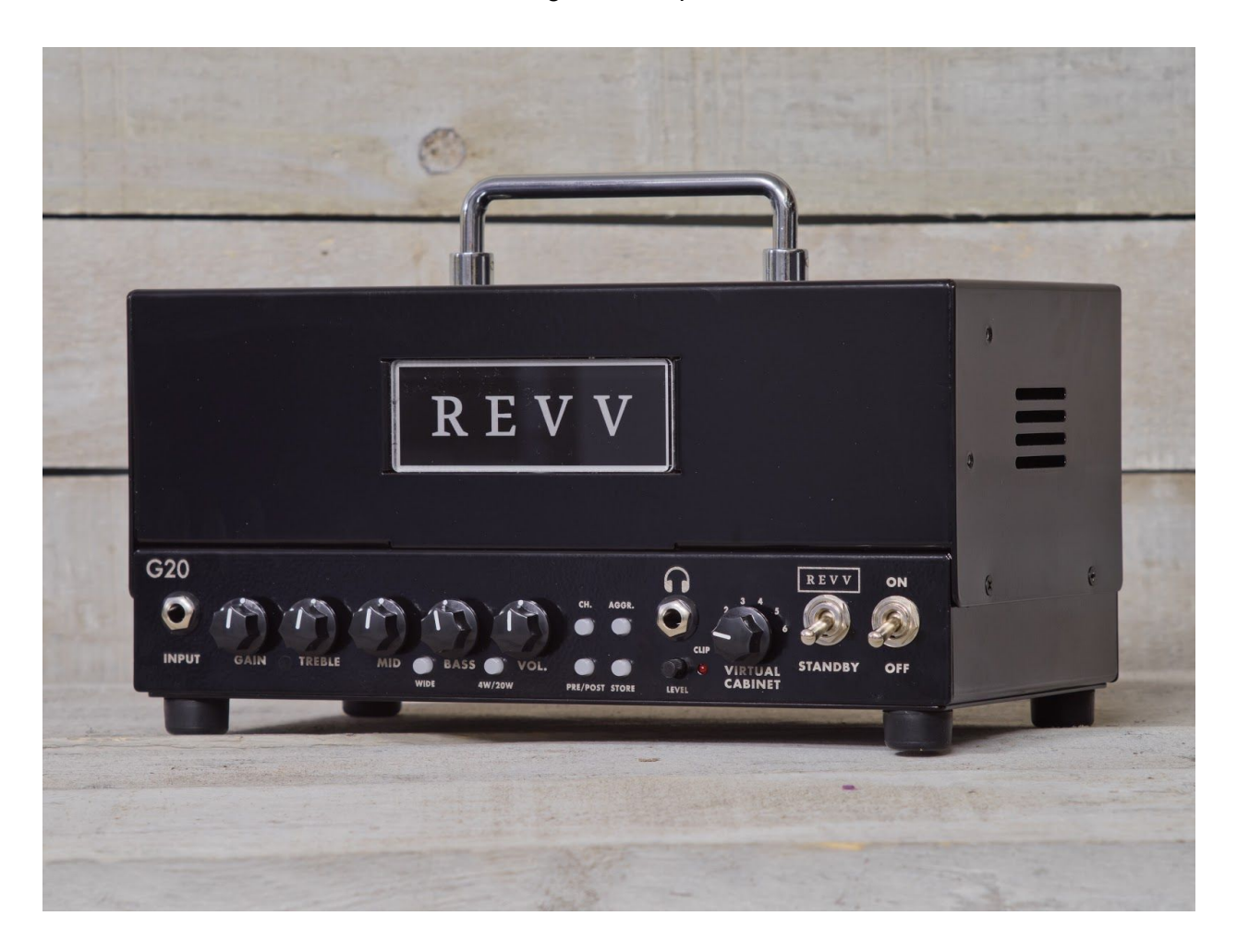

This is an addendum to the D20 manual designed to get you up & running with your G20 quickly. All technical information (such as bias instruction) can be found in the D20 manual & you will find extra information here primarily relating to 2 areas:

## **1) High Gain & Channel Switching Features**

**2) MIDI & Virtual Cabinet Controls**

*Please refer to the D20 manual on this website for all safety info Please refer to the D20 manual on this website for all warranty & compliance info*

# **Controls**

**Gain Knob -** This knob only controls the amount of gain on Channel 2. The G20 is designed to be usable throughout the full range of this knob & its position also alters frequency response, particularly in the low end & mids. Be sure to experiment!

**Wide Switch -** Wide is an overall voicing change which affects both channels. Channel 1 will receive more push as well as chimier highs & fat lows. Channel 2 will predominantly experience an extension in the low end. Use your ears to find what's best for you. Many of our employees & artists have noted that in their opinion the Wide switch makes the G20 sound like a larger amplifier.

**Channel Switch -** This switch cycles between Channel 1 & 2 which will be indicated by the amplifier's LED color.

**Aggression Switch -** The Aggression Switch controls the G20's signature Aggression voicings. These 3 (off, Blue, & Red) settings affect overall level of gain as well as the frequency response of your gain channel. Like 3 channels in one! These can sound very different & could be cycled through as crunch, rhythm, & lead tones for one example.

**Store Button -** The Store Button is used to set various presets to be recalled in different manners related to Virtual Cabinets, MIDI, & more discussed later in this manual.

Please note that the G20 features a Foot Switch jack on the rear of the amplifier. This is for our *optional Foot Switch used to control the amplifier. However, we do anticipate most users that require floor switching to utilize the versatile MIDI control the G20 contains.*

# Saving Virtual Cabinets

You may choose to have each channel & Aggression setting recall a different Two notes Virtual Cabinet! This will allow you to radically change the direct out sound of each "channel" through not only cabinet & mic settings but also different amounts of EQ, reverb, & more.

In order to save a Virtual Cabinet to a channel or Aggression setting:

- 1) Select the channel and/or Aggression setting you want to save a specific Virtual Cabinet to.
- 2) Select the Virtual Cabinet you would like saved with the 6 position rotary switch.

3) Press & hold the Store button until the LED flashes.

Now every time you switch to that channel or Aggression setting, the Virtual Cabinet you have saved will be loaded by the embedded Two notes Torpedo regardless of the position of the Virtual Cabinet rotary switch.

#### **Disabling Virtual Cabinet Saving**

To disable this recall system & have all channels default to the Virtual Cabinet's rotary switch position (outside of any MIDI commands):

- 1) Press & Hold the Aggression button, then power on the amplifier.
- 2) If the Aggression LED flashes blue, the Virtual Cabinet Saving option is disabled. If the Aggression LED flashes RED, the cab save feature is enabled.

# Amp Startup Settings

By default, G20 will power up with Channel 1 loaded & all options turned off. However, any combination of channels, Aggression settings & functions can be saved so that the amplifier will always power up with your favorite settings.

In order to perform this:

- 1) Set the G20 how you would like it to power up.
- 2) Press the store button.
- 3) The Store LED will now flash
- 4) Press the Channel button. The Store LED will quickly flash on & off.

Your preferred setting will now be loaded when the amplifier is powered up, until changed.

# MIDI

Versatile & optional MIDI control helps Revv amps seamlessly integrate into any rig. The amplifier will store up to 128 programs for Program Change commands as well as accept Continuous Controller (CC) commands to control functions directly. The amplifier also features OMNI mode to allow control options on 16 channels, & phantom power to power controlling devices.

#### What does that mean?

- 1) You can set up "presets" of switch settings on the amp to recall quickly.
- 2) You can simply control anything's on/off state (Wide setting for example)
- 3) You can do a combination of both of those things.
- 4) You can do this with a computer for automatic changes during songs, a MIDI floor control unit instead of our footswitch, a loop switcher with midi to control pedals as part of the "presets," a multi-effects unit with MIDI control, & more.
- 5) You can do this with just our footswitch, or not at all, if you choose. External equipment just becomes more beneficial when integrating your Revv with additional pieces of a rig such as effects units.

## **OMNI Mode**

OMNI mode off will allow the amplifier to be controlled via a designated channel (1-16), & OMNI mode on will allow the amplifier to respond to commands on any channel. If other equipment is being used in a MIDI system, it is desirable to set each piece of equipment to separate channels. However when the amplifier is the only piece of gear being controlled via MIDI, then setting it to a specific channel is not really required & setting the OMNI mode on becomes preferable.

In order to toggle OMNI mode on or off:

- 1) Make sure the power switch is in the off position.
- 2) Press & hold "Pre/Post" push button.
- 3) With the "Pre/Post" push button being held, turn on the power switch.
- 4) Release the "Pre/Post" push button once the Channel LED begins to flash. Once the "channels" LED has stopped flashing, it has accepted the command to adjust OMNI mode. The amplifier will adjust OMNI mode & then reset itself by completing its startup sequence. Once the startup sequence is done (3 seconds), you are ready to go.

*Note: The channel LED will flash blue when it turns OMNI mode ON, & RED when it turns OMNI mode off.*

# **MIDI Channel Setting**

This amplifier can either automatically or manually change the 16 MIDI channels you would like it to respond to. The channel change is stored in memory & only needs to be done when you need the amp to respond on a certain channel.

- 1) In order to set the MIDI channel: With the power off, press & hold the Store button then turn on the power switch. The amp will power up & begin to flash 4 LEDs. Once this happens it is awaiting the channel data to be received from the external equipment (automatic) or to be set manually.
- 2) *(Automatic, recommended)* With your external equipment ready (pedals, computers, etc.) & set to the channel you want the amplifier to be controlled from via MIDI, send a command to the amplifier by pressing a program change button or CC command on your external equipment. Once the amplifier receives the data, it will verify the channel it received & save it to memory. Easy!
- 3) *(Manual)* Once step 1 has been completed above & the LEDs are flashing, press the channel push button. The channel LED will flash & the other LEDs will turn off, this signifies that MIDI channel 1 has been selected. Simply continue to press the channel push button to get to the channel you desire. As you press the switch you will notice the LEDs turn on as you increase the MIDI channel number. Once you reach the channel you desire, press the Store switch to save it to memory.

## **MIDI Program Change**

This amplifier can remember up to 128 Program settings of the MIDI controllable functions. In order to set a program (i.e. amplifier configuration) to be controlled via MIDI:

- 1) Set the amplifier to the configuration you intend to save to a program number. (Ex: Ch: 2, Aggression level: 2, Wide: ON)
- 2) Once the amplifier is configured as you would like, press the Store push button. The Store LED will flash & the amplifier will wait now for a command through its MIDI IN jack.
- 3) Send a Program Change command from your MIDI Pedal or other equipment with the correct channel & program number you intend to have the amplifier save the current configuration to.

4) Once the command is received, the amplifier will save the current amp configuration to that program number. The Store LED will flash 3 times & turn off verifying that the command has been received & saved. Now, anytime you send that program number to the amplifier from your MIDI pedal or other external equipment, the amplifier will switch to that saved configuration. This will allow for any configuration of your settings to be recalled with any MIDI device!

# **MIDI Programs & Virtual Cabinets**

One thing to keep in mind is that whenever you use a Program patch number, the G20 will also recall the Virtual Cabinet that is saved in the Two notes Torpedo & associated with that number.

Program numbers 1 - 6 will recall the Virtual Cabinet associated with the rotary switch on the front of the amplifier. So if you have a Virtual Cabinet that you want to use with a certain amplifier setting, you will need to save the Virtual Cabinet to the program number first, then save the amplifier settings.

*For example, if we wanted to save a Virtual Cabinet & certain amplifier settings to program patch number 10, we would want to add the speaker cabinet to the tenth cabinet position in Two notes remote first.*

Once the Virtual Cabinet is saved there with your preferred settings (with or without reverb for example), you can now set the amplifier to your favorite setting & proceed to use the MIDI program patch change procedure above. Now every time you recall program patch number 10, the correct Virtual Cabinet & amplifier setting will be recalled. You can do this 128 times as there are 128 program positions that can be recalled for some serious versatility!

## **MIDI Controllable Functions**

The amplifier functions that can be controlled via MIDI are as follows:

- Channel Selection
- 3 Aggression Levels
- Wide Function
- $\bullet$  4-20 Watts
- Pre/Post
- Two notes Reverb

These functions can be set & controlled by a MIDI Program Change, where one program change command will recall a configuration of the above settings, or by Continuous Controller commands, where a CC command will switch any one of the functions listed above, independent from any of the others. The CC command functions are great for things like instant access buttons on foot pedals.

# **CC Commands**

In order to use CC commands, the Generator functions have all been given a designated number & on or off setting. When using & selecting a function the number associated with the function must be used & then the setting of the function (on or off) must also be sent. Most MIDI equipment (pedals etc) allows you to select a CC number & then designate whether it be turned on or off. (Consult the external equipments' instruction manual). The following commands & their CC numbers need only be sent an on command (0-63) as they are used to switch between channels & Aggression levels which cannot be turned off, only changed to a different channel or level, on & off commands sent will produce the same result.

Function + CC Number (Hex Value)

- Channel  $1 16 (0x10)$
- Channel 2 low Aggression 18 (0x12)
- Channel 2 medium Aggression 19 (0x13)
- Channel 2 high Aggression 20 (0x14)

The following command will switch to Channel 2 & then toggle through the Aggression levels with each use of the command.This command will also respond to an on & off command with the same result:

• Channel 2 plus Aggression toggle:  $24 - (0x18)$ 

The following commands control functions that are turned on & off. These functions require an off (0-63) & on (64-127) command (byte) to be sent with the CC number to either turn them on or off. If you are trying to use them & are not getting them to respond, chances are you are sending the wrong command byte ( 0-63 is OFF & 64-127 is ON). (Consult the peripheral's instruction manual)

- Two notes Reverb:  $26 (0x1A)$
- $\bullet$  4W/20W: 27 (0x1B)
- Wide:  $28 (0x1C)$
- Pre/Post:  $29 (0x1D)$